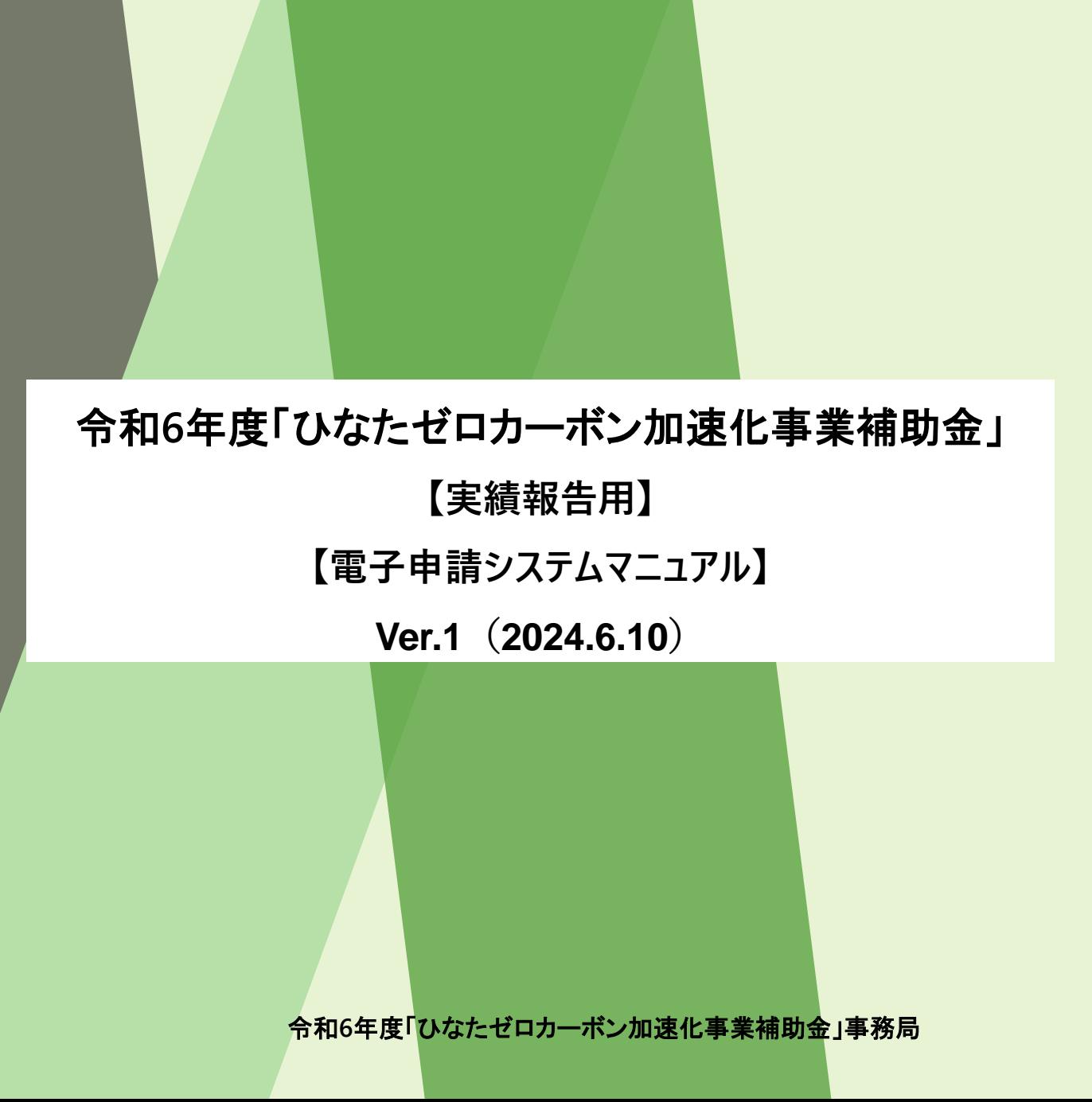

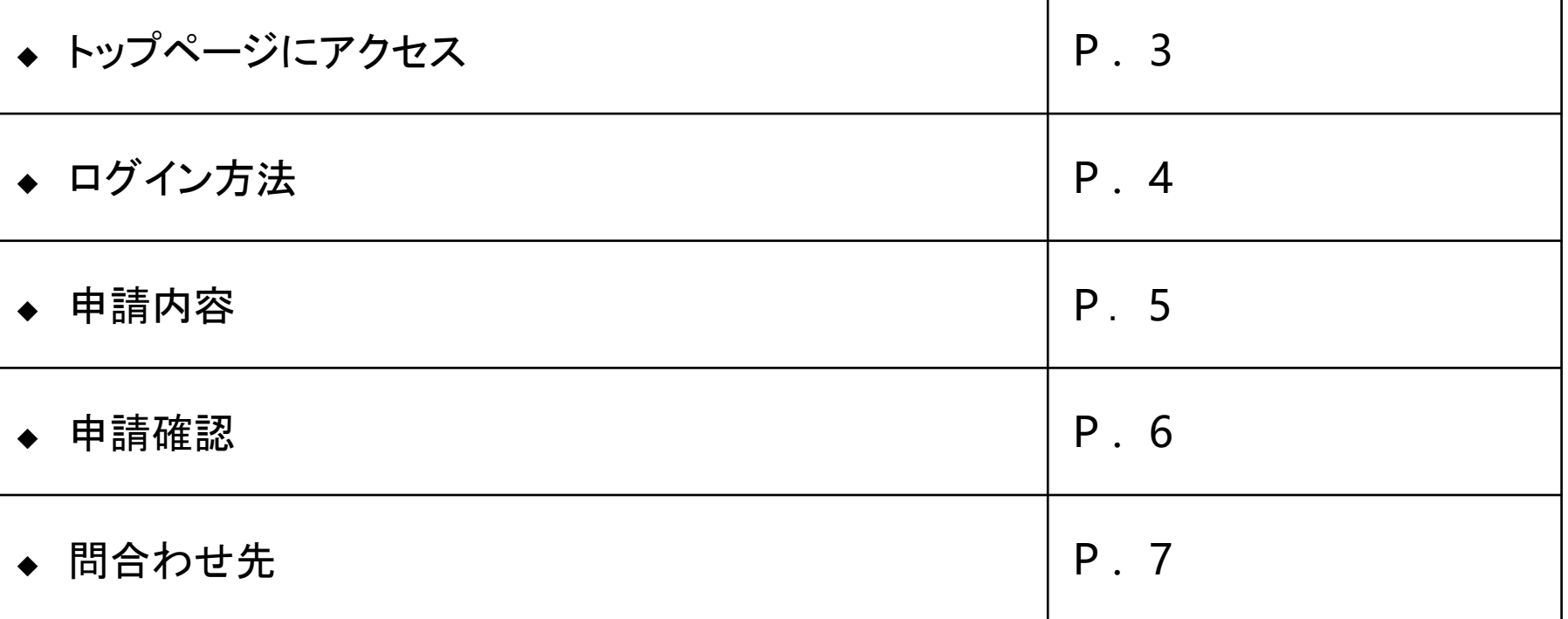

т

## **トップページにアクセス 3**

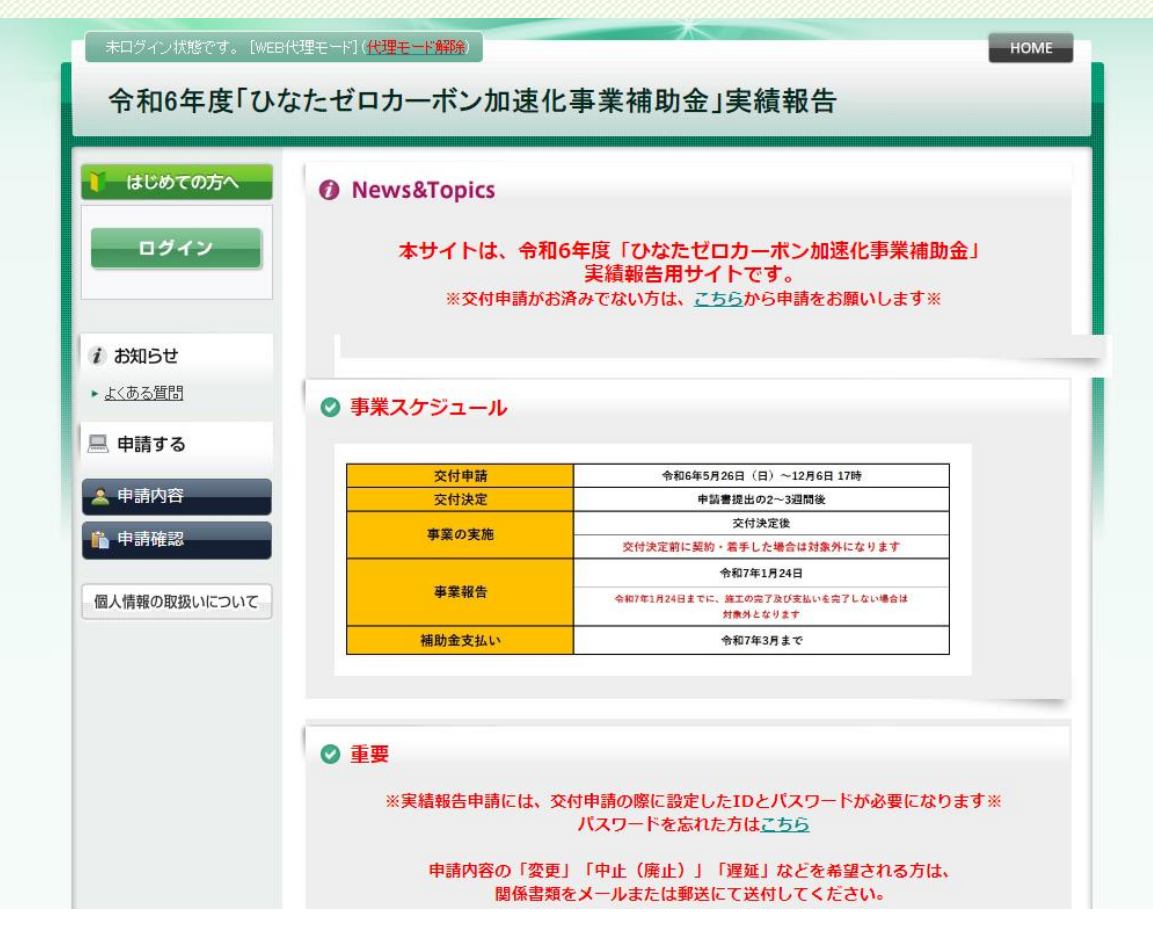

<https://va.apollon.nta.co.jp/hinatazerocarbonhoukoku2024/> から 令和6年度「ひなたゼロカーボン加速化事業補助金」 (実績報告)サイトにアクセスします。

【注意事項】 申請時に登録いただいたアカウントが必要です。申請時と同じID・パスワードをご準備ください。

## **ログイン方法 4**

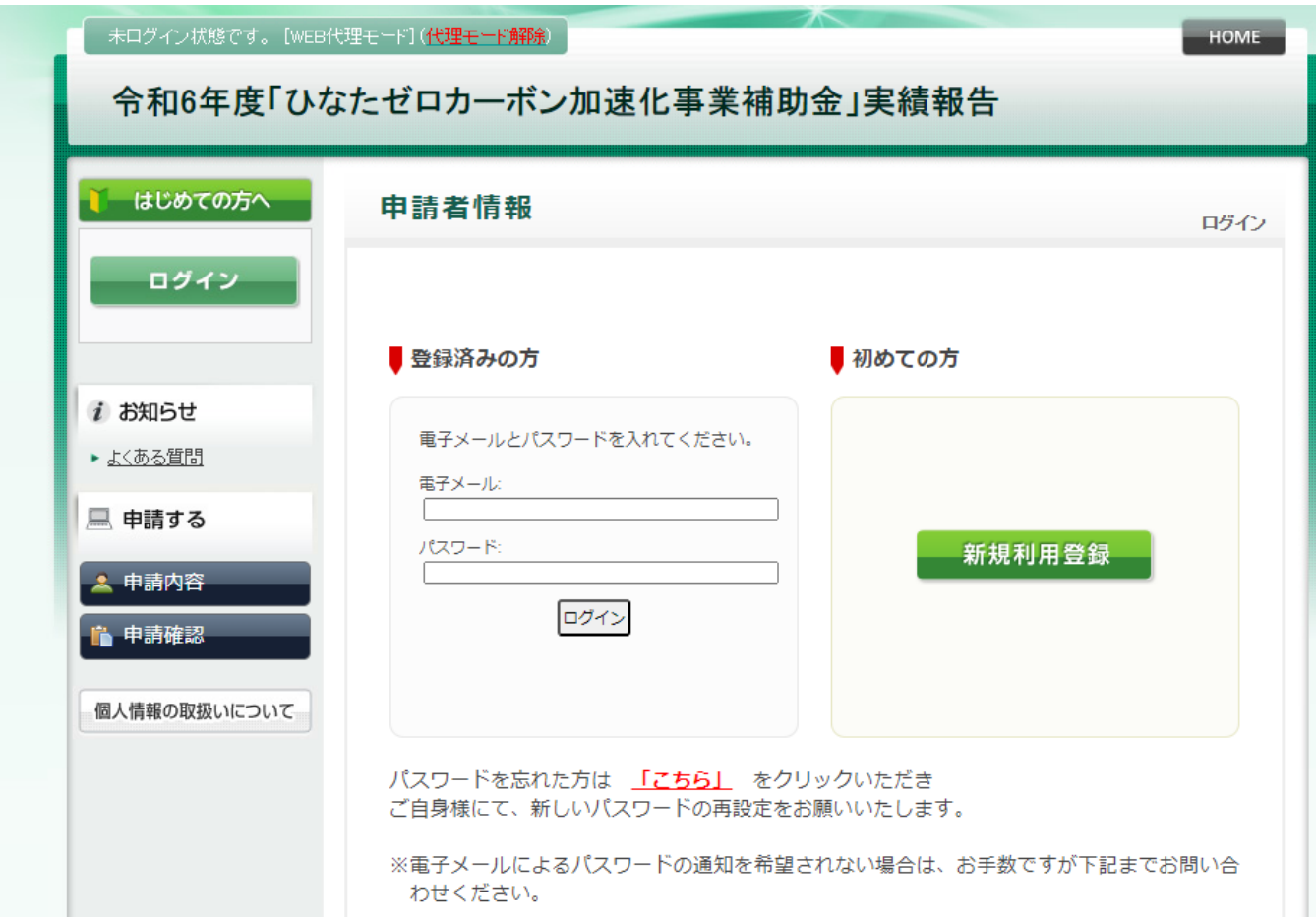

①「ログイン」をクリックします。

パスワードがわからない方は、「パスワードを忘れた方はこちら」から再発行してください。 ※登録したメールアドレスが分からない方はお手数ですが事務局までお電話ください。

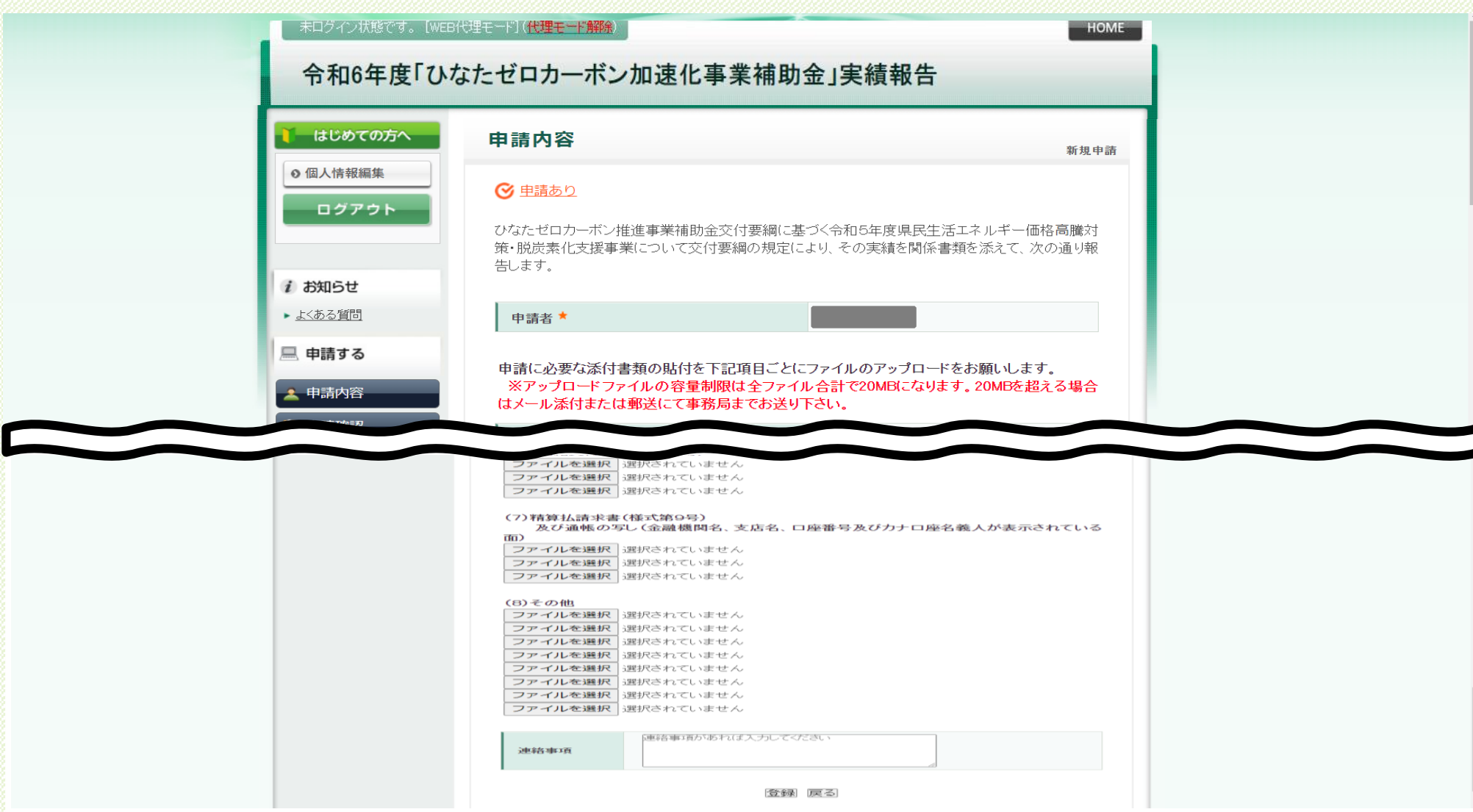

①必要項目(設備内容・補助申請額)の入力、添付書類のアップロードをお願いします。 アップロードは ファイルを選択 から行います。 ②全ての項目を入力・添付後、「登録」をクリックします。

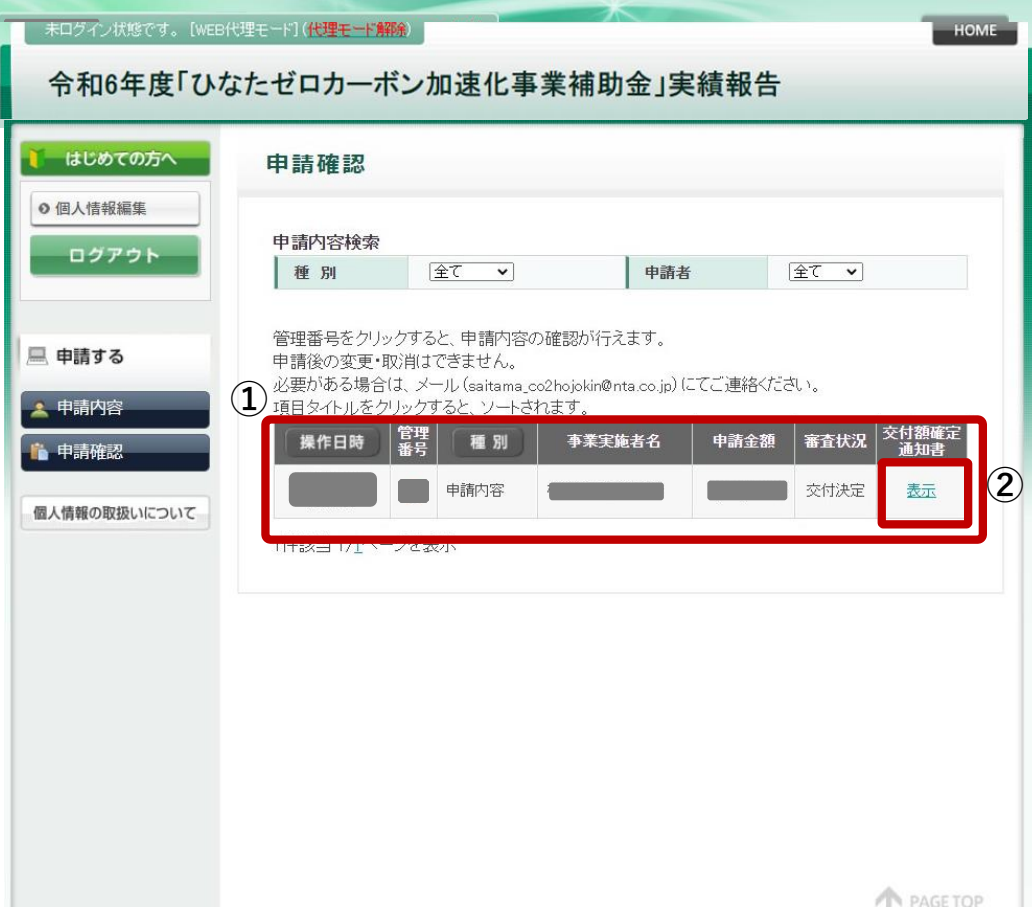

①申請内容の確認が可能です。 ※申請内容の変更・取消がある場合は、問い合わせ先までメールにてご連絡をお願い致します。 ②交付額確定通知は「表示」のボタンをクリックすると表示されます。

## **≪問合せ先≫**

〒880-0812

宮崎県宮崎市高千穂通1-6-35 オーシャン高千穂通3階 令和6年度 ひなたゼロカーボン加速化事業補助金事務局

Mail:**hinata\_zerocarbon@nta.co.jp**